## **Viewing your teacher's feedback in Class Charts**

You can view your teacher's feedback about your work by looking at your submitted homework list. Where feedback has been provided you will see the orange 'Feedback' icon (as below).

Click on the work or arrow (bottom right corner) to view it and your teacher's feedback.

You will be able to see your teacher's feedback below the attachment. It will be labelled as 'Teacher's note:' (as below).

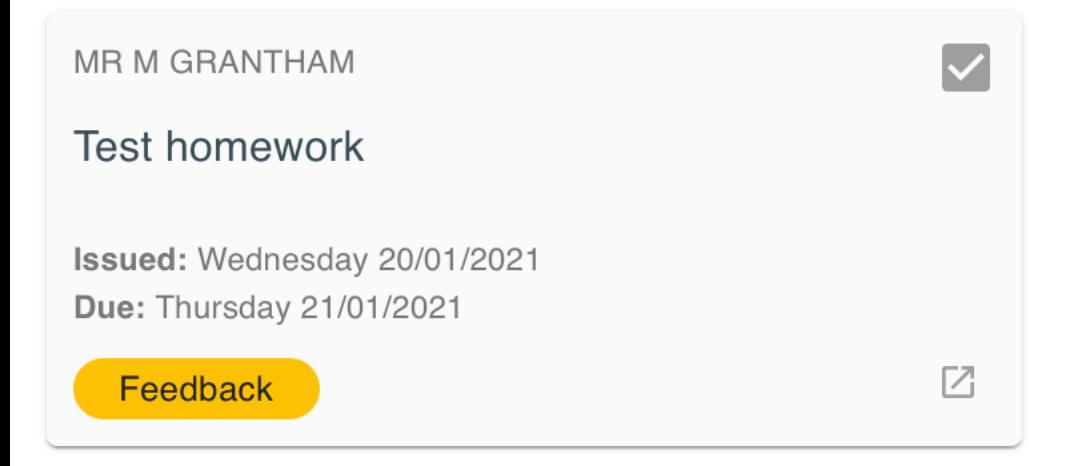

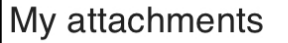

7 TeamsforEducation\_QuickGuide 2.pdf Teacher's note: Well done!